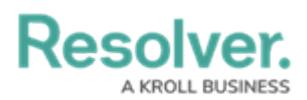

## **Personalized Data Visualizations**

Last Modified on 02/21/2025 10:11 am EST

Both administrators and end users can create a more personalized experience in their organization using one or more of the following [report](http://help.resolver.com/help/create-a-new-report-2d524b7) or [data](http://help.resolver.com/help/data-grids) grid features:

- **Role Filters:** End users can filter the data in a report by user group and/or specific users within a role that was previously selected by an administrator. This allows end users to focus on data that's relevant to them.
- **Date or Role Parameters:** Administrators can apply parameters at the report or data grid level to only show data from a specific date range or to users in a specific role.
- **Table/Repeatable Forms/Data Grid Parameters:** Administrators can apply date, role, field, formula, and state parameters to tables, repeatable forms, and data grids to control which data is displayed.
- **Starred Reports:** End users can star a report so that it appears as a tab in the [nav](http://help.resolver.com/help/user-interface-df35e7c) bar when working in the **Home** area of their organization. Starred reports can also be flagged as the user's landing page so that it's displayed on login, after clicking the company logo in the top-left of the page, or selecting **Home** from the nav bar dropdown menu.

For information on these features, see the following articles:

- Add Filters to a Data [Visualization](http://help.resolver.com/help/add-filters)
- Add Parameters to a Data [Visualization](http://help.resolver.com/help/add-parameters-to-a-report)
- Add a Table to a [Report](http://help.resolver.com/help/add-a-table)
- Add [Repeatable](http://help.resolver.com/help/add-repeatable-forms-to-a-report) Forms to a Report
- Data [Grids](http://help.resolver.com/help/data-grids)
- Starred [Reports](http://help.resolver.com/help/starred-reports)